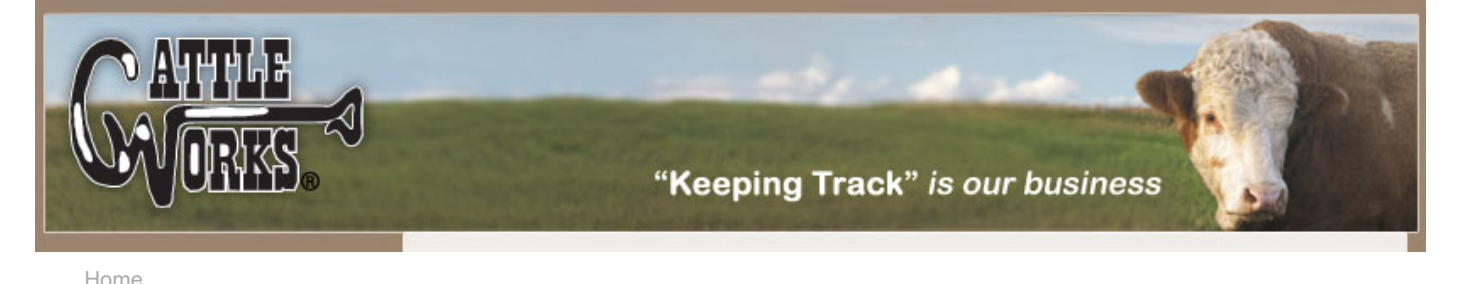

## **Reports Section**

The two Report Sections provide the tools necessary to better manage your herd. All information that has been entered in the Cattle Section is organized and formatted to provide a clear concise view of your cattle herd. Additional other parameters are calculated from the data that you have entered.

An example of some calculated parameters: Age of Dam, Months since a Dam had a calf, Number of calves recorded for a Dam, 205 Day adjusted weaning weight, average daily gain, age when weaned, plus financial summaries of purchases, sales and events.

Each of the reports will appear on a screen similar to the one below. Notice the tool bar at the top. Starting at the left, notice that 1 of 3 indicates 3 pages for this report and you are currently viewing page 1, the arrow keys can be used to advance to another page. Next the printer icon will print the report to the default printer, the next printer icon with a yellow wrench allows you to change from the default printer. The next icon, envelope with a red arrow allows you to export this report to other programs including most email programs. This could be used, for example to email an animal detail report to a prospective buyer. Next the current zoom rate is displayed and the arrow beside lets you change this. Finally on the next bar down the first tab shows "Preview" this shows the current report. Some of the reports allows the user to "drill" down to display more specific information, when you drill down more tabs will show for the different levels of the report.

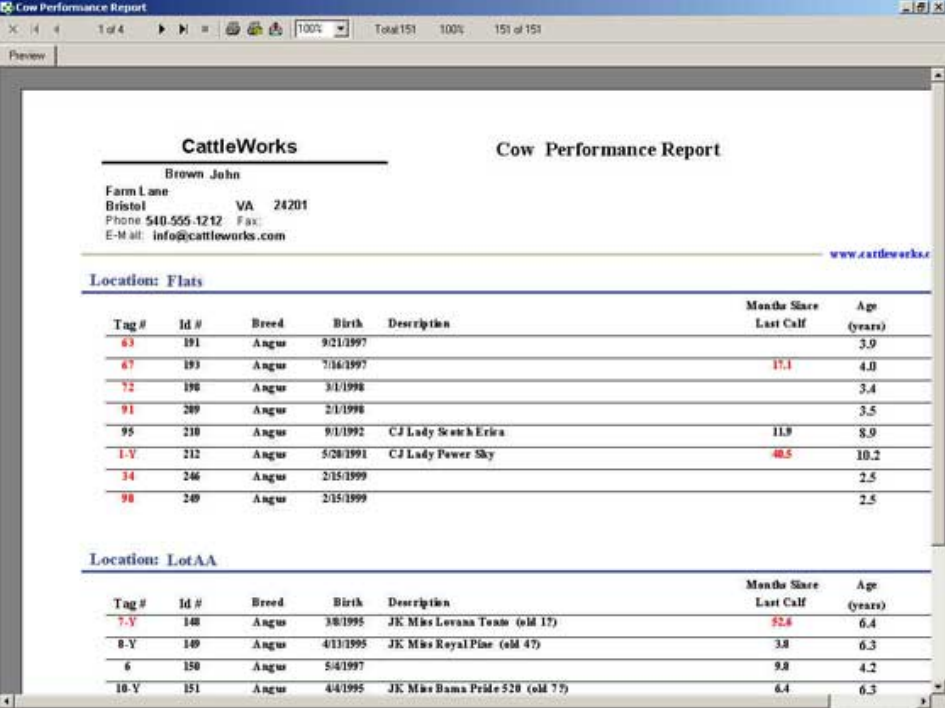

## **Herd Summary**

This is a herd overview report. It shows a summary of each type of animal in each location, plus a total for each type and a total for each location. At the end of the report is a blank space to record herd changes while in the field.

This report will only show animals that are "active"; animals that have died or have been sold will not be displayed on this report.

[Software](http://www.cattleworks.net/contentpage.aspx?ObjectId=10)

[Sales](http://www.cattleworks.net/contentpage.aspx?ObjectId=11)

[Support](http://www.cattleworks.net/contentpage.aspx?ObjectId=12)

[FAQ](http://www.cattleworks.net/contentpagewithsearch.aspx?ObjectId=13)

[Contact Us](http://www.cattleworks.net/contact.aspx)

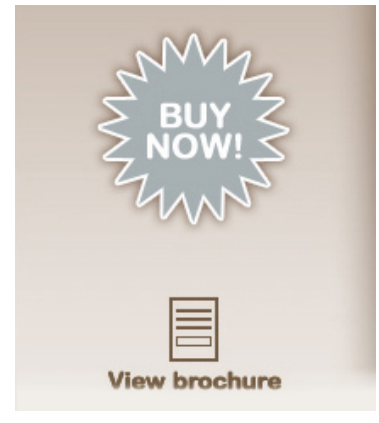

9/23/2018 Cattleworks - "Keeping Track" is our business

| <b>Brown John</b>                                                                      |                |              |              |                      |                |          |               |                       |
|----------------------------------------------------------------------------------------|----------------|--------------|--------------|----------------------|----------------|----------|---------------|-----------------------|
| Farm Lane<br><b>Bristol</b><br>Phone 548-555-1212 Fax:<br>E-M ail info@cattleworks.com | VA 24201       |              |              |                      |                |          |               | www.cattleworks.com - |
|                                                                                        | Bull           | Bull<br>Calf | Cow          | Heifer               | Heifer<br>Calf | Steer    | Steer<br>Calf | Total                 |
| Barn                                                                                   | 0              | Ù.           | $\bf{0}$     | $\circ$              | $\alpha$       | Ť.       | O.            | $\mathbf{1}$          |
| Flats                                                                                  | $\circ$        | Ü.           | $\theta$     | O.                   | $\Omega$       | $\theta$ | $\alpha$      | 8                     |
| Lott                                                                                   | o              | Ù.           | $\mathbf{0}$ | $\ddot{\phantom{a}}$ | 0              | 2        | O.            | 6                     |
| LotAA                                                                                  | т              | ö.           | 33           | ö                    | 10             | $\Omega$ | 6             | 50                    |
| <b>Pasture1</b>                                                                        | $\overline{2}$ | ŧ            | 28           | o                    | 13             | $\Omega$ | 8             | 52                    |
| Weaned                                                                                 | o              | O.           | $\Omega$     | $\tau$               | $\alpha$       | з        | G.            | 10                    |
| Total                                                                                  | з              | 1            | 69           | 11                   | 23             | 6        | 14            | 127                   |

# **Location Detail**

This is a detail report of all animals in each Location. Each Location is separated and all the animals that are in that location are listed along with pertinent information for each animal. Animals are grouped in each location by type (i.e. all Steers, all Cows, etc.) and then put in order of tag number

This report will only show animals that are "active"; animals that have died or have been sold will not be displayed on this report.

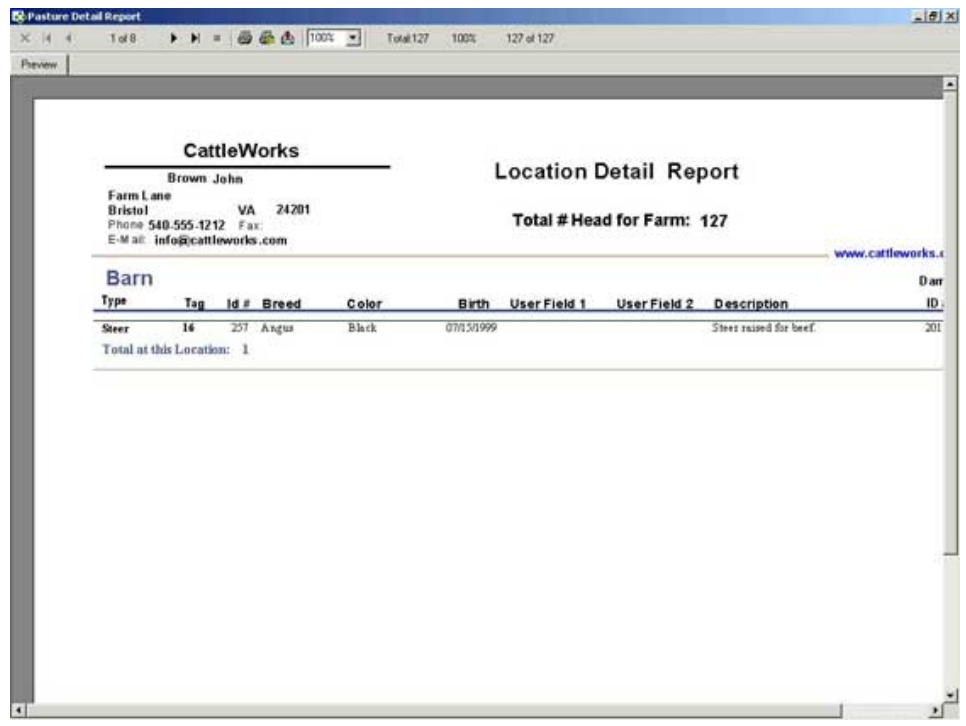

## **Cow Performance**

The Cow Performance report provides an insight into how well each of the Active Cows are performing in the herd.

#### 9/23/2018 Cattleworks - "Keeping Track" is our business

This reports calculates the current age, months since the last recorded calf and the total number of calves for each Dam. If it has been over 12 months since a recorded calf, if a cow is over 15 years old or if there are no calves recorded for a Dam then the tag # automatically turns red. This "red flag" helps to easily spot cows that may not be performing up to expectations

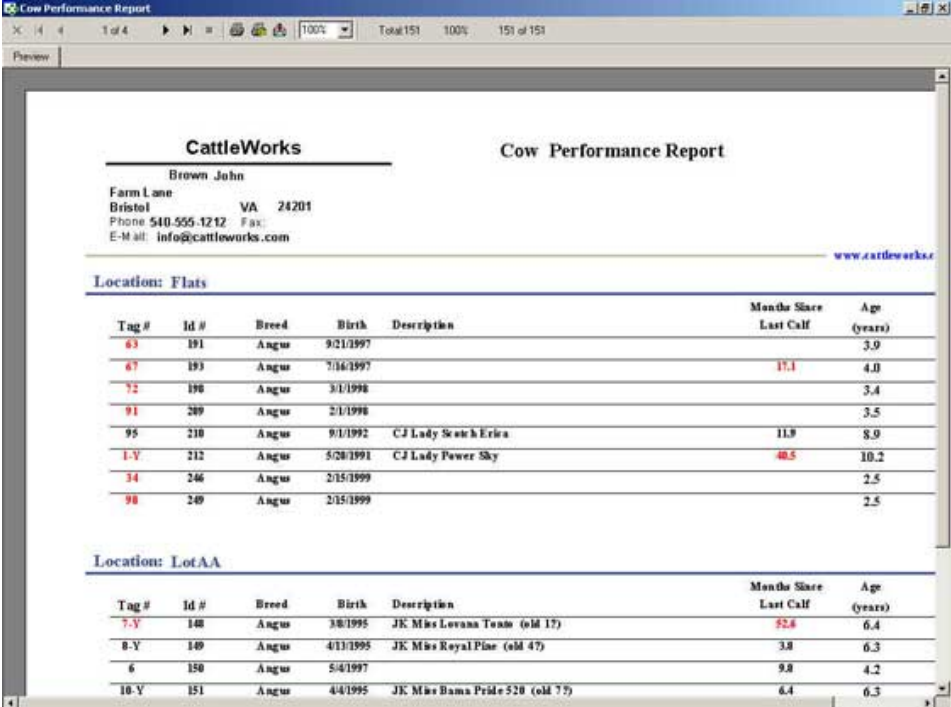

### **Cow/Calf**

.

The Cow/Calf report helps to identify the calving performance of "Active" cattle within the herd. This report lists all Active cattle with a list of all recorded calves for that cow. (If a Cow is not listed then no calves have been recorded for that Dam). Basic information is included about the Cow and then details about each calf are shown. If a Cow has been sold or has died it will not be shown on this report.

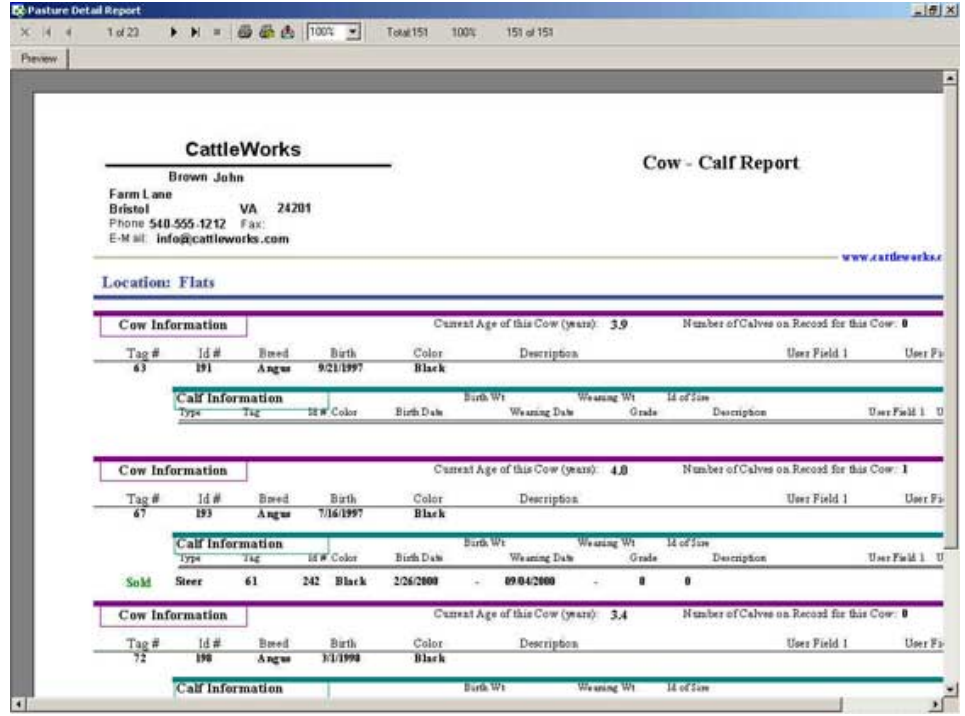

## **Calf Production**

The Calf Production reports helps to keep track of a calf crop for any given period of time.

#### 9/23/2018 Cattleworks - "Keeping Track" is our business

A date selection window pops up that allows you to select the date range for the time period that you want to see. For example, you may want to see details about last years calf crop and then compare that to this years.

ALL animals are shown that have a birth date within the given range. The current status of each animal is shown as: Active, Sold or Dead. This allows you to view all animals that were produced during a given date. Information for each is shown that helps to identify their performance. Weaning date, age, adjusted 205 day weight and average daily gain are shown for each animal, assuming the proper date and weight has been entered for each. Even if weights are not entered this report is valuable to help compare calf crops over different time spans.

*(All 205 day weights are adjusted for the age of the Dam and then adjusted to a "Steer" basis to provide an easy comparison calf to calf. See below for more details.)*

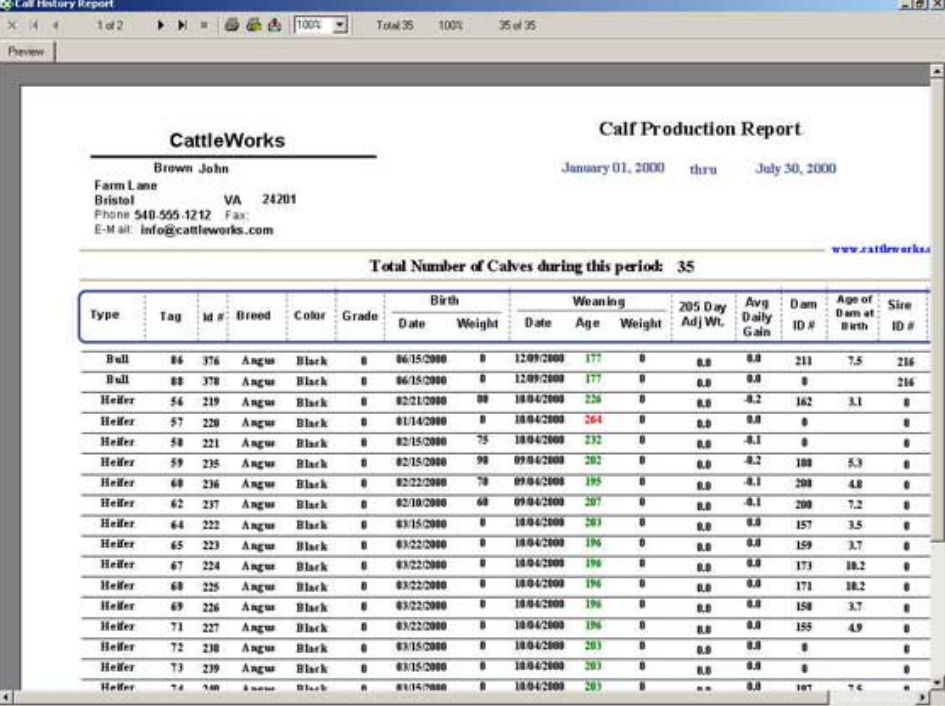

# **Calf Weaning**

The Weaning report helps to identify calves that may need to be weaned. This report shows only "Active" animals that are, Heifer Calf, Steer Calf or Bull Calf. The animals are grouped by Location and then sorted by age in days. Basic information is included about each animal to help identify it.*)*

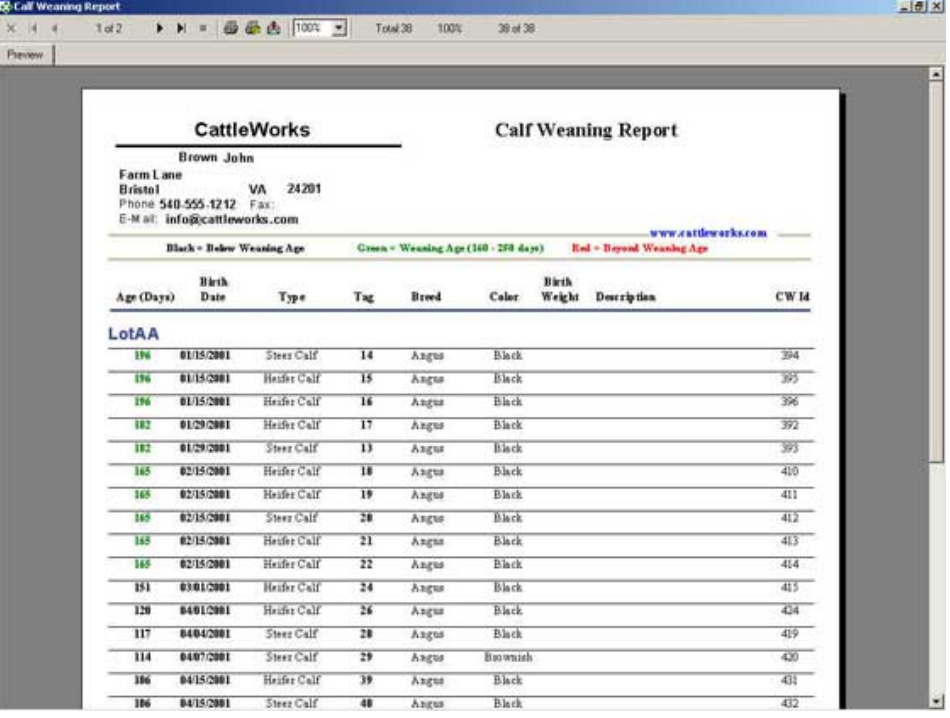

## **Financial**

The Financial report shows an overview of all costs and proceeds over a given period of time.

A date selection window pops up that allows you to select the date range for the time period that you want to see. For example, you may want to see financial details for last year versus this year.

This reports summarizes all Purchases, Sales, Losses and Events Costs for the selected time period. A graph detailing the total Event costs for each type of event is shown. This is useful to analyze costs for Vaccinations, Feed, Vet visits, etc. for a given time period. Details of each Purchase, Sales and Losses can be obtained by clicking on the respective report within this financial report.

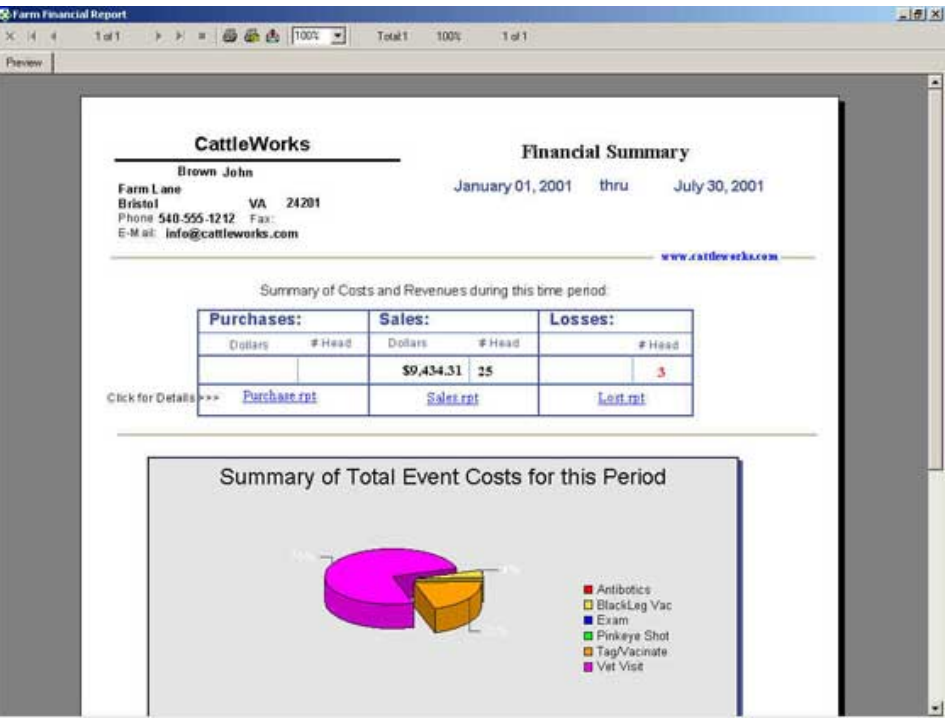

## **Sold**

This Sold report lists all animal that have been sold over the selected date range.

A date selection window pops up that allows you to select the date range for the time period that you want to see. For example, you may want to see details about sales last year versus this year.

This report lists details about each animal that has been sold, including Profit or Loss for each animal and total event costs for each animal.

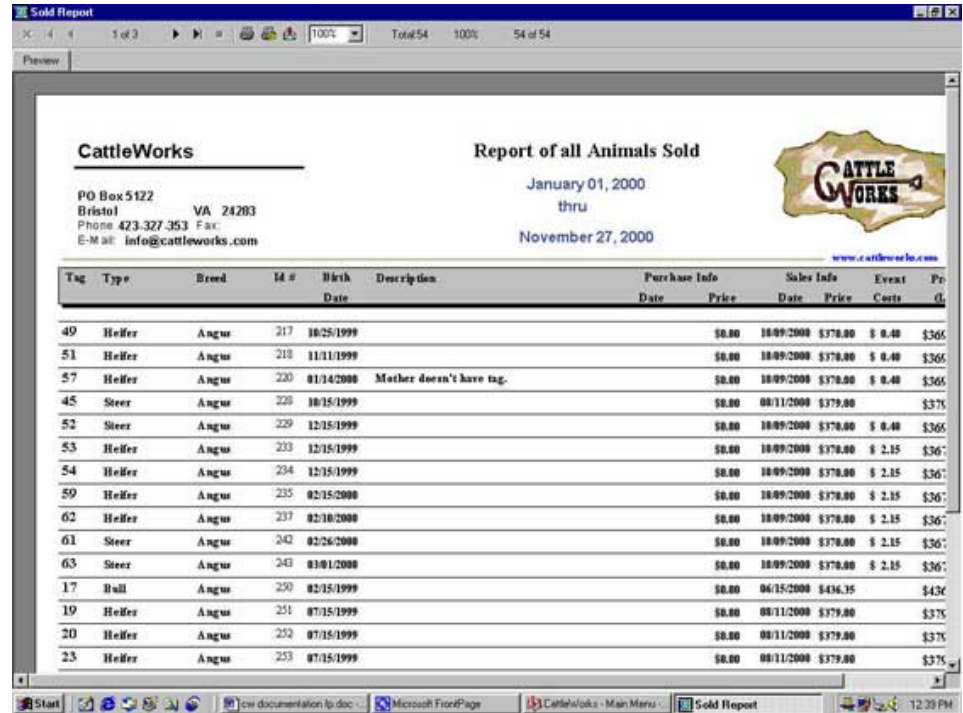

## **Died**

This Died report lists all animal that have died over the selected date range.

A date selection window pops up that allows you to select the date range for the time period that you want to see. For example, you may want to see details about lost animals last year versus this year.

This report lists details about each animal that has died, including Loss for each animal along with event costs.

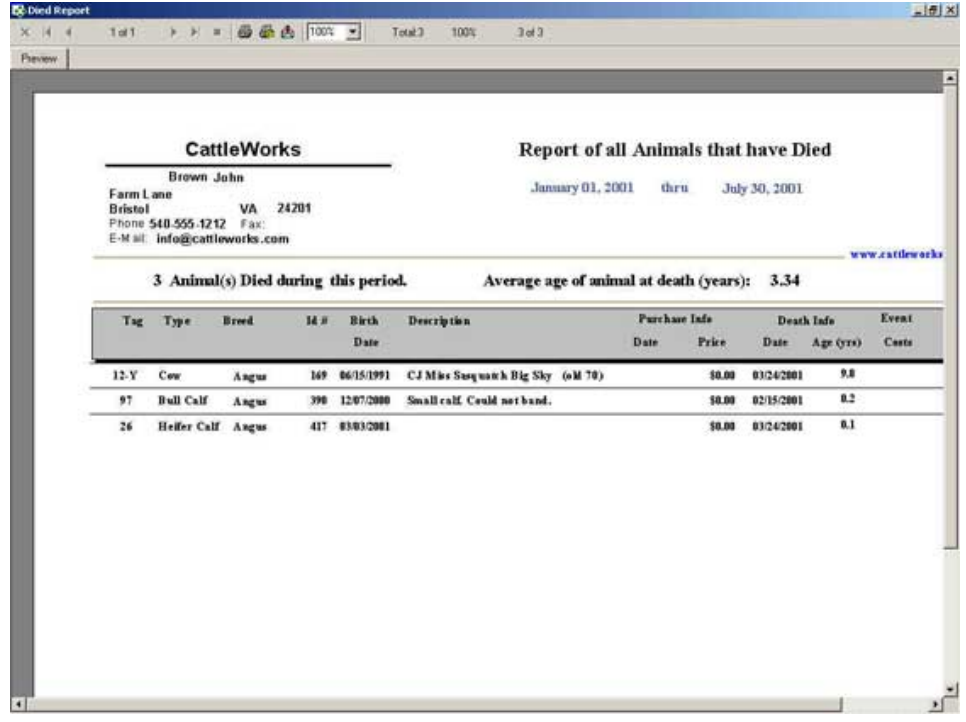

### **Animal Detail**

The Animal Detail report shows all recorded information about one particular animal. A selection window allows you to select the ID for the animal that you want. (Remember this is the Unique ID that

#### 9/23/2018 Cattleworks - "Keeping Track" is our business

CattleWorks assigns to each animal, not the Tag number. This number is shown for each animal on every report.)

This report will show all recorded details about the animal, all recorded calves for a Sire or Dam and all recorded Events for the particular animal. The current status of the animal is shown as Active, Sold or Died.

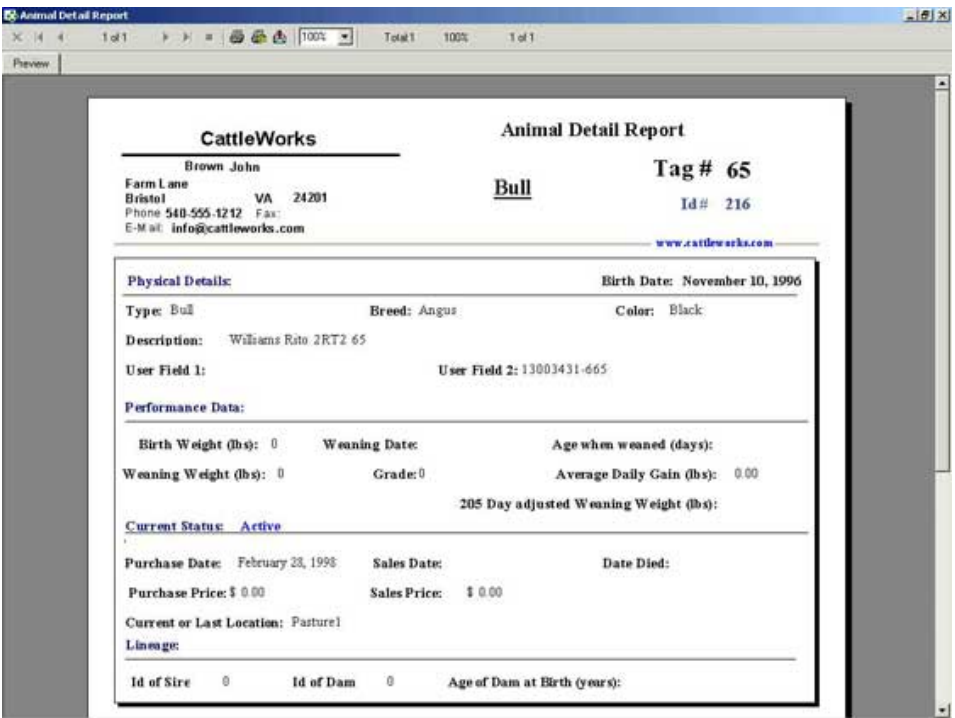

# **Event by Location**

The Event by Location report lists all events that have been performed for each "Active" animal. A date selection window pops up that allows you to select the date range for the events. For example, you may select all events year-to-date, to see a detail of all Events and their costs for your herd.

The report will list all animals grouped by location and all Events that have been recorded for each animal. (A brief heading is shown for each animal to help you identify it). If an animal doesn't appear on the report then no Events have been entered for that animal. A total cost for each animal, for each location and a total for the farm is shown.

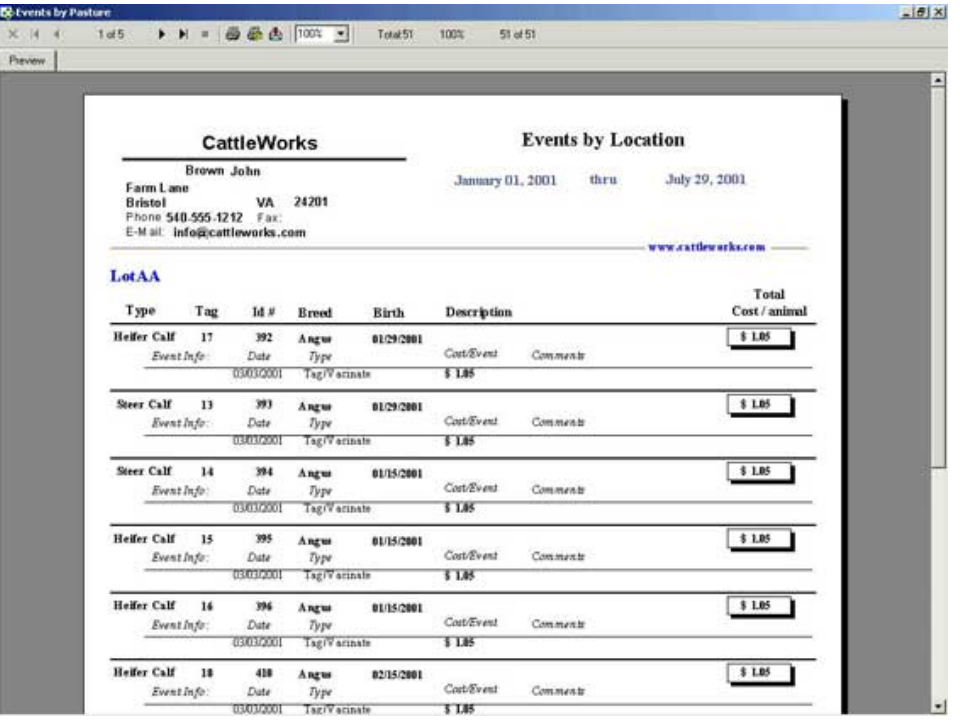

# **Event by Type**

The Event by Type report lists all instances of an event for each type. A date selection window pops up that allows you to select the date range for the events. For example, you may select all events year-todate, to see a detail of all Events and their costs for your herd.

The report will list a summary of each event which include the number of animals that have had this event recorded for them and the total cost for each event. This report allows you to "drill down" to get more detail of each event. Move the cursor over each event type and notice the cursor changes to a magnifying glass. Double click on each event type to see details of all animals that have had this event performed during the specified time period.

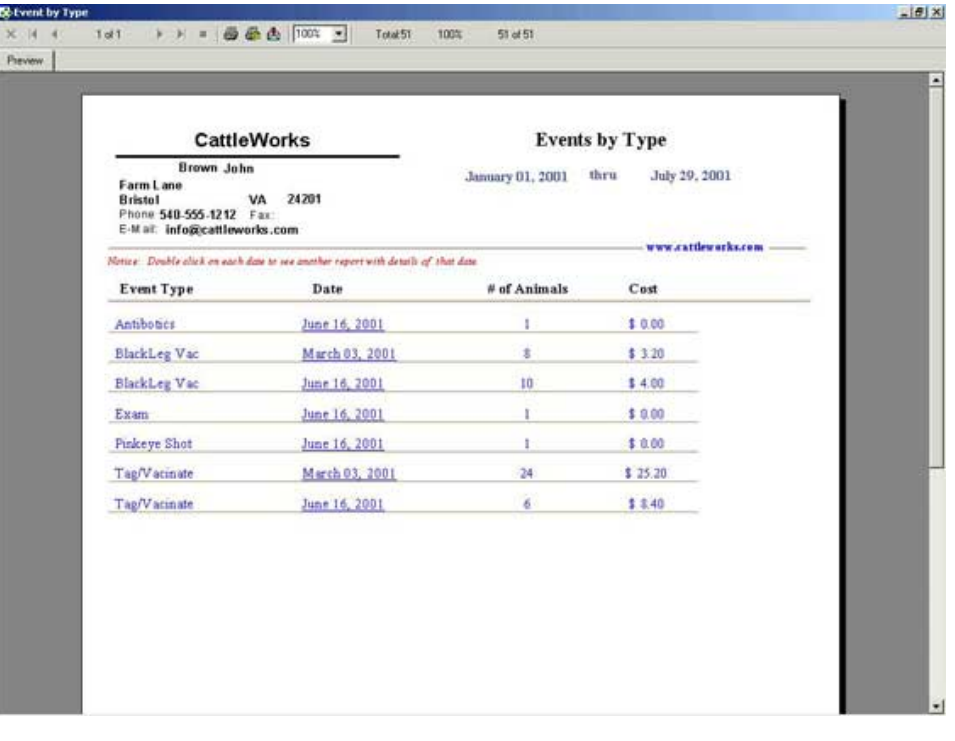

Copyright © 2018 Cattleworks, LLC design | [INTELLITHOUGHT](http://www.intellithought.com/)